# Boletim Técnico

# **Agendamento de Consulta de Autorização/Cancelamento NFS-e**

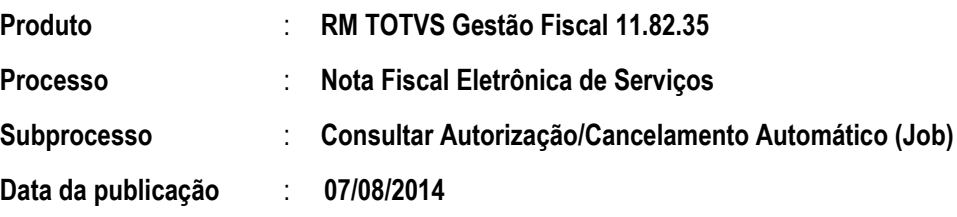

Implementada o agendamento da Consulta de Autorização/Cancelamento de NFS-e por Job. Este agendamento não é aplicado a notas no padrão texto.

#### Desenvolvimento/Procedimento

Este processo consiste em agendar um Job que será executado posteriormente e buscará na prefeitura as autorizações ou cancelamentos anteriormente enviados. Para criar devem ser seguidos os seguintes passos:

- 1. Crie todos os movimentos/pedidos referentes aos RPS.
- 2. Execute o envio de todos os RPS para a prefeitura.
- 3. Crie o Job para a consulta das autorizações.
	- a. Acesse a visão das NFS-e e no botão Processos selecione o item de menu Consultar Autorização/Cancelamento Automático (Job)

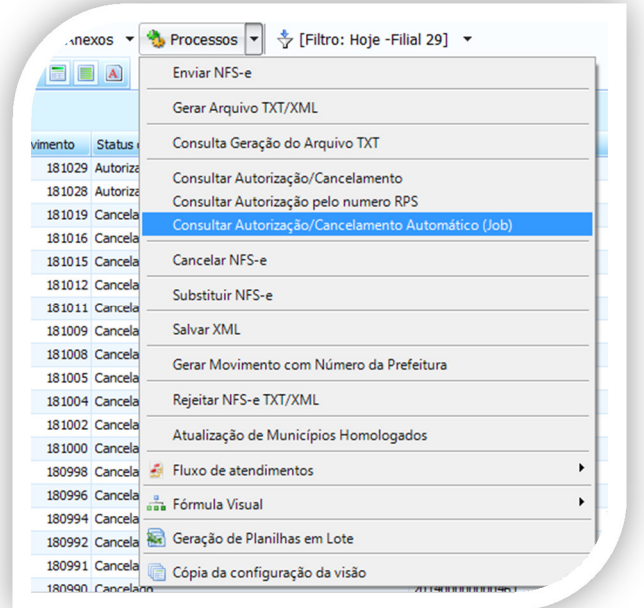

b. Na tela que será apresentada escolha se os movimentos com o número da prefeitura serão gerados automaticamente. O usuário deve-se se lembrar que para cada nota consultada e autorizada será criado um

ര

 $\ddot{\bullet}$ 

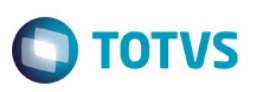

novo movimento com o número fornecido pela prefeitura para o RPS enviado anteriormente. Este processo pode ser demorado.

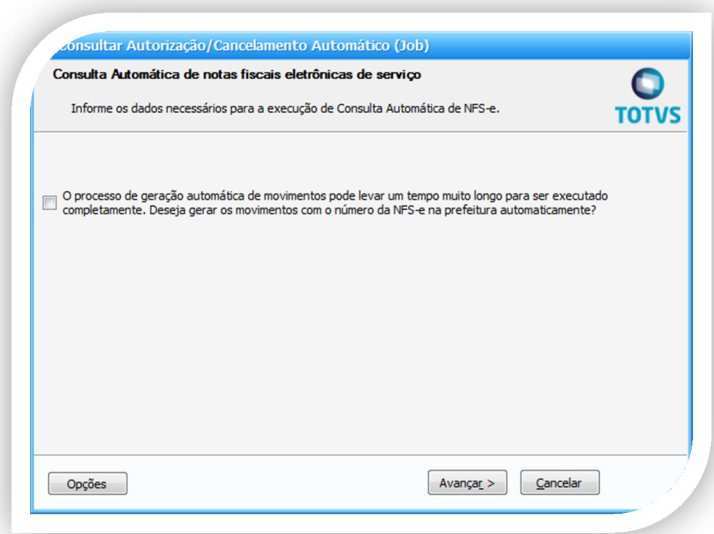

c. Na tela de agendamento escolha a opção que melhor atenda à sua demanda. No exemplo abaixo a consulta será executada a partir do dia 07/08/2014 as 20:00 horas, será repetida de 03:00 em 03:00 horas e só deixará de ser executada se o Job for desabilitado. O Job será executado mesmo se não houverem notas a serem consultadas.Deste momento em diante não é mais necessário disparar o processo manualmente a não ser que se necessite consultar algum nota imediatamente o que não irá interferir no agendamento. Se for necessária a criação de outro agendamento de consulta os antigos devem ser desabilitados para que os mesmos não interfiram na execução do atual. Não é aconselhável a execução da consulta manual simultânea ao agendamento.

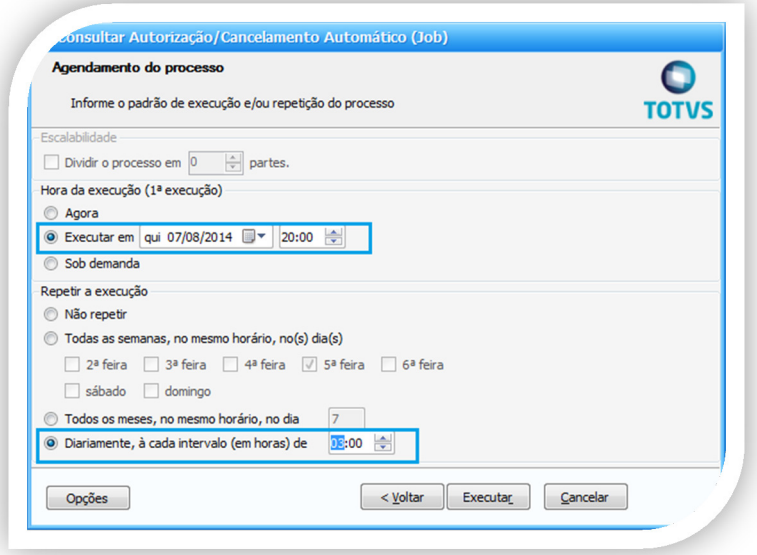

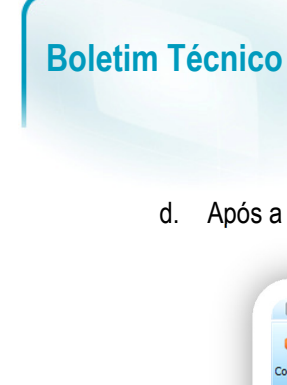

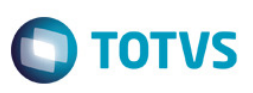

d. Após a execução do agendamento confira o resultado no Gerenciamento de Jobs

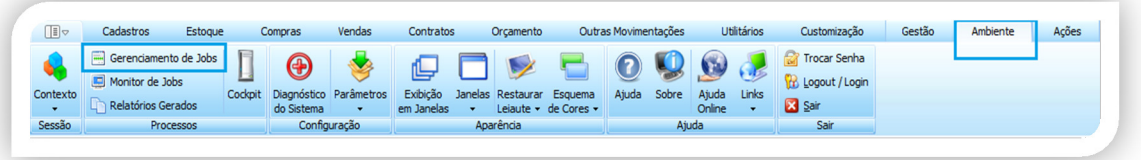

e. Crie um filtro para facilitar sua consulta. Edite o registro desejado para analisar se foi apresentado erro ou sucesso.

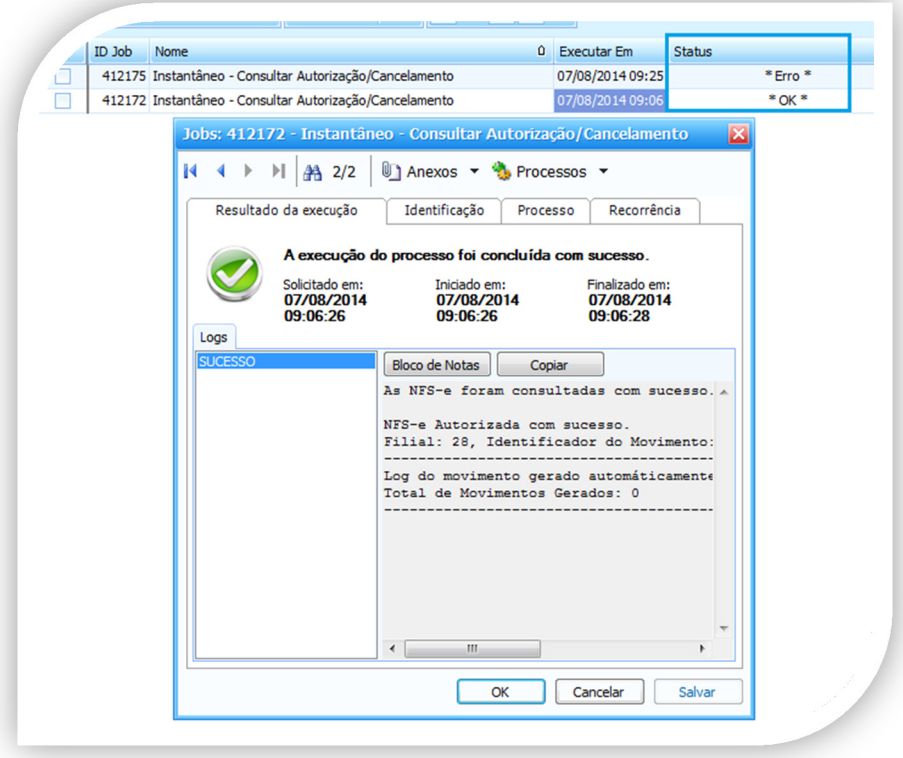

## Boletim Técnico

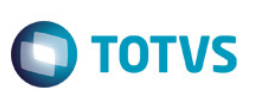

### Informações Adicionais

Para que este processo funcione o Job Service deverá ser habilitado no ambiente onde o RM está instalado.

Para maiores informações sobre o funcionamento e parametrização do Job Service consultar o documento : CONFIGURAÇÃO DO JOBSERVER NA LINHA RM http://tdn.totvs.com.br/pages/releaseview.action?pageld=481357

## Informações Técnicas

É extremamente importante que o ambiente esteja configurado em três camadas para que este processo funcione corretamente e não comprometa a performance do backoffice. Para mais informações a respeito da configuração de um ambiente em 3 camadas consulte o documento: COMO FAZER – CONFIGURANDO UM AMBIENTE EM 3 CAMADAS em http://tdn.totvs.com.br

.<br>ම

Este documento é de propriedade da TOTVS. Todos os direitos reservados.  $\odot$